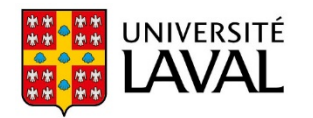

Vice-rectorat aux études et aux affaires étudiantes Bureau de la qualité des programmes

## **Démarche**

Un changement de direction de programme implique plusieurs mises à jour effectuées par différents intervenants.

Dans le but d'éviter les erreurs ou les oublis, le Bureau de la qualité des programmes vous propose de suivre dans l'ordre les étapes suivantes :

- 1. À la suite du conseil facultaire, le décanat informe le secteur de la gestion des études du ou des programmes concernés par les modifications de directions de programmes à venir ainsi que la personne de sa faculté ayant accès à SYAPRES en édition.
- 2. Dès que l'information est connue, la [personne](http://www.bqp.ulaval.ca/fichiers/ressources/procedures/syapres-liste-utilisateurs.pdf) en faculté ayant accès en édition à SYAPRES met à jour l'information dans Banner selon la procédure ci‐dessous.
- 3. Cette même personne remplit le formulaire de mise à jour du cahier des [nominations](https://www.ulaval.ca/sites/default/files/notre-universite/direction-gouvernance/bsg/documents-officiels/MAJ_Direction_de_programme.pdf) du Bureau du secrétaire général et le transmet par courriel en s'assurant de bien y indiquer chacun des codes des programmes concernés (ex. : B‐ADM‐ADM) :
	- À : Nominations@sg.ulaval.ca
	- CC : Formulaires@fesp.ulaval.ca, BQP@bqp.ulaval.ca

## **Rôles et responsabilités**

**Facultés ou écoles** : Mise à jour du formulaire SYAPRES et envoi du formulaire de mise à jour du cahier des nominations aux différents intervenants, comme mentionné ci‐dessus.

- **BSG** : Mise à jour du cahier des [nominations](https://oraweb.ulaval.ca/pls/cno/affiche_cno.proc_entete) publié sur le Web.
- **BQP** : Mise à jour de la liste de diffusion (ListServ) des directrices et des directeurs de programmes de 1<sup>er</sup> cycle.
- FÉSP : Mise à jour de la liste de diffusion (ListServ) des directrices et des directeurs de programmes de 2<sup>e</sup> et 3<sup>e</sup> cycles.

## **Étape 1 ‐ Directrice ou directeur du programme**

Cette étape permet de publier le nom et les coordonnées de la directrice ou du directeur de programme dans le répertoire officiel des [programmes](https://www.ulaval.ca/etudes/programmes) du site ULaval.ca. Il s'agit d'une étape **OBLIGATOIRE** puisque cette information fait partie intégrante du contrat d'études.

**a)** Accéder au formulaire **SYAPRES** de Banner.

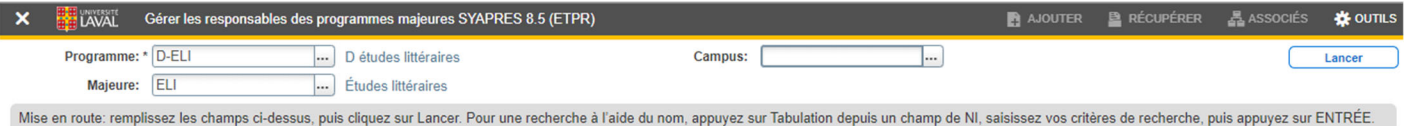

**b)** Saisir les codes du « Programme » et de « Majeure » dans les champs du bloc principal, puis cliquer sur « Lancer ». La fenêtre suivante s'affichera :

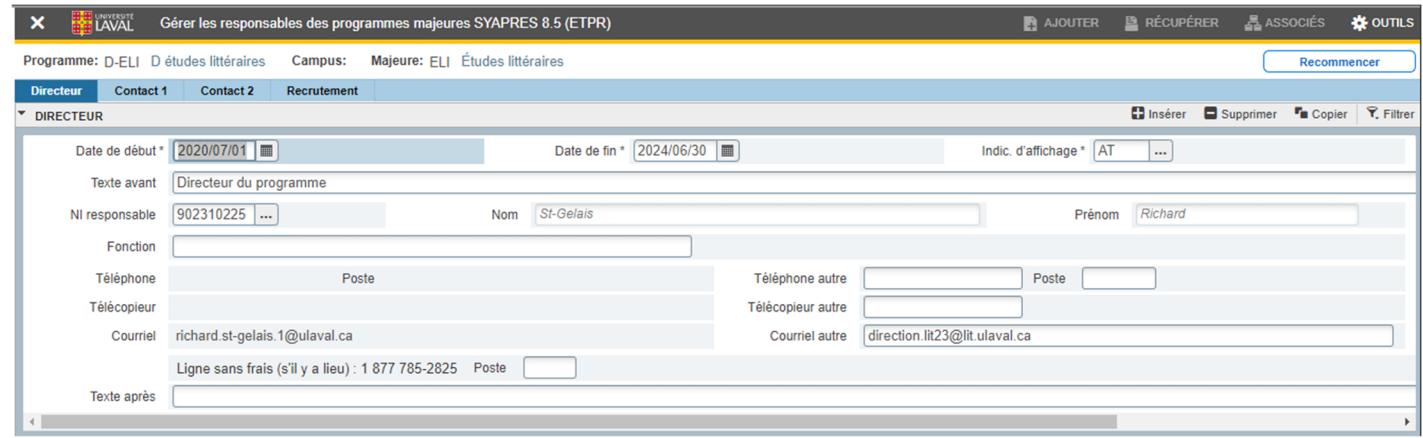

- **c)** Dans l'onglet « Directeur », inscrire les dates de début et de fin de mandat de la personne nommée (ou renommée) comme directrice ou directeur du programme dans les champs prévus à cet effet.
	- Notes :La date de fin du mandat de la personne en poste et la date du début du mandat de la nouvelle directrice ou du nouveau directeur doivent être différentes.

S'il s'agit d'un renouvellement de mandat, seule la date de fin du mandat doit être mise à jour.

- **d)** Dans le champ « Texte avant », inscrire, selon le cas : Directrice du programme ou Directeur du programme.
- **e)** Dans le champ « NI responsable », saisir l'IDUL ou le NI de la personne. En inscrivant cette information, certaines données s'afficheront automatiquement (nom, prénom, téléphone, télécopieur, etc.). Pour afficher de l'information différente sur le Web, entrer de nouvelles données dans les champs nommés « … autre ». Note : Chaque élément saisi dans un champ « … autre » sera celui qui s'affichera sur le Web.
- **f)** Si l'ajout du nom d'une directrice associée ou d'un directeur associé est nécessaire, cliquer sur l'onglet « Contact 1 » et suivre la même procédure que pour la directrice ou le directeur de programme.
- **g)** Enregistrer.

**Prévoir un délai de 2 à 3 jours avant que la mise à jour soit publiée sur le Web.**

## Étape 2 - Contacts (directrice associée ou directeur associé, si applicable, et bureau de la gestion des études)

Cette étape permet de publier les noms et les coordonnées de personnes ressources autres que la directrice ou le directeur du programme.

**a)** Accéder au formulaire SYAPRES de Banner.

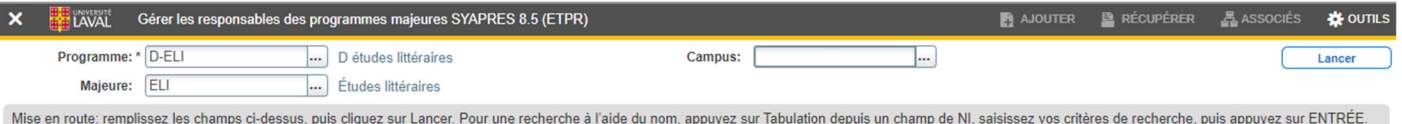

**b)** Saisir les codes du « Programme » et de « Majeure » dans les champs du bloc principal, puis cliquer sur « Lancer ».

La fenêtre suivante s'affichera :

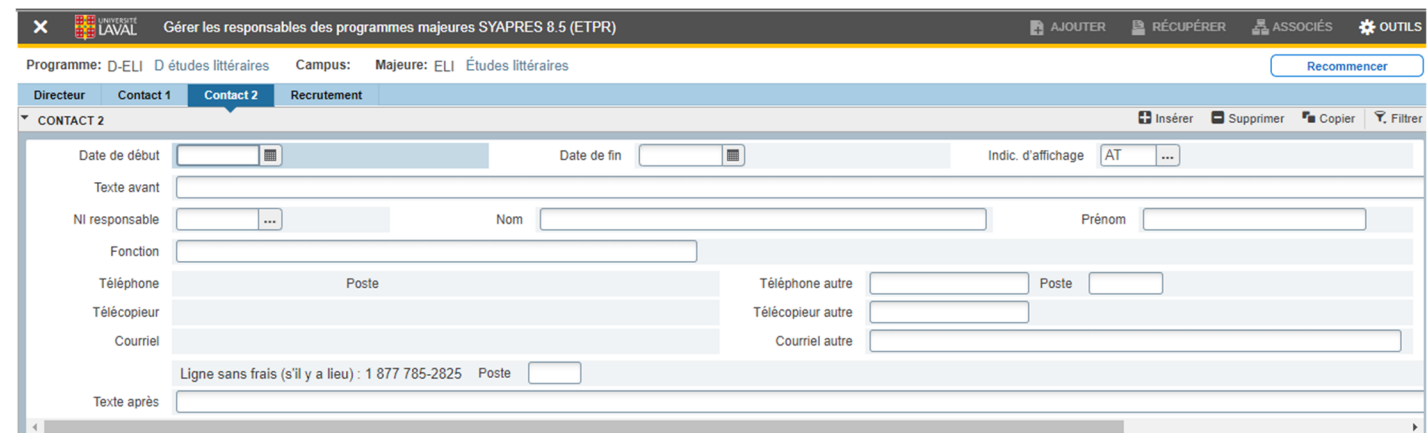

- **c)** Si l'onglet « Contact 1 » est déjà utilisé pour une directrice associée ou un directeur associé, cliquer sur l'onglet « Contact 2 », sinon, demeurer sur l'onglet « Contact 1 ». Saisir la « Date de début » de la validité de l'information. La « Date de fin », quant à elle, doit toujours être la suivante : 9999‐12‐31. Cette date permet que l'information relative au contact soit publiée en tout temps.
- **d)** Dans le champ « Texte avant », inscrire « Pour information ».
- **e)** Dans le champ « Fonction », inscrire « Bureau de la gestion des études ».
	- Note : Lorsque c'est possible, ne pas inscrire le nom de l'agente ou l'agent de gestion des études afin de respecter l'uniformité de l'affichage des programmes sur le Web. Cela fait également en sorte de ne pas être dans l'obligation de changer l'information à chaque changement de personnel.
- **f)** Dans les champs « Téléphone autre » et « Télécopieur autre », inscrire les numéros prioritaires (facultatif).
- **g)** Dans le champ « Courriel autre », inscrire l'adresse courriel du secteur de la gestion des études de votre unité.
- **h)** Dans le champ « Texte après », il est possible d'inscrire l'adresse d'un site Web (facultatif).
- **i)** Enregistrer.

**Prévoir un délai de 2 à 3 jours avant que la mise à jour soit publiée sur le Web.**